# تم تحميل وعرض المادة من

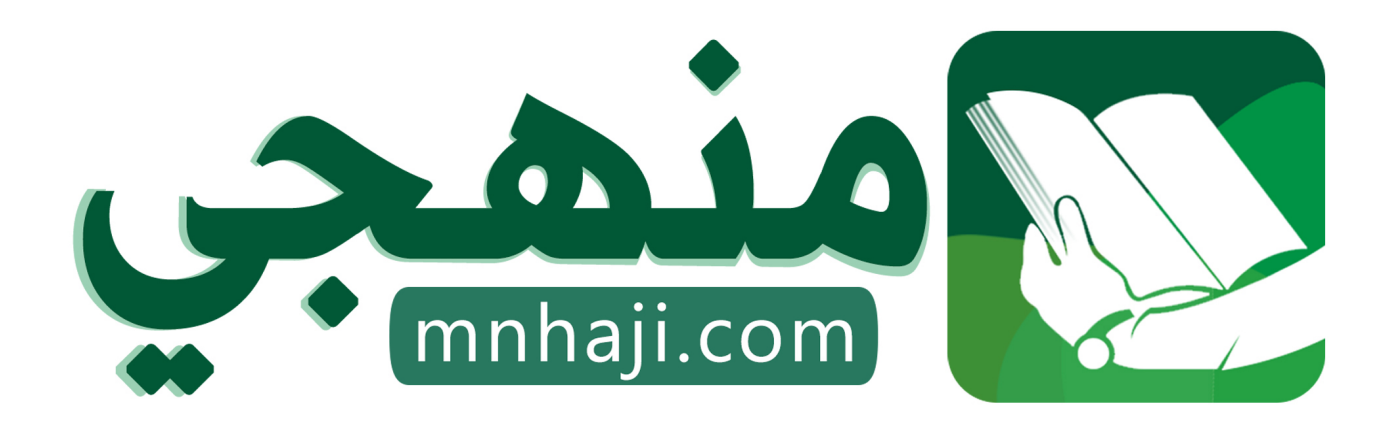

موقع منهجي منصة تعليمية توفر كل ما يحتاجه المعلم والطالب من حلول الكتب الدراسية وشرح للدروس بأسلوب مبسط لكافة المراحل التعليمية وتوازيع المناهج وتحاضير وملخصات ونماذج اختبارات وأوراق عمل جاهزة للطباعة والتحميل بشكل مجاني

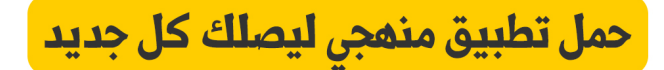

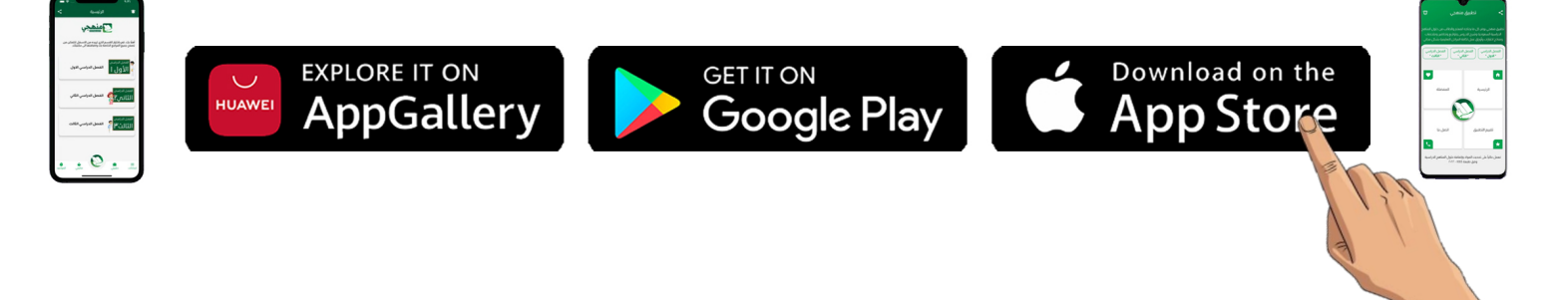

المملكة العربية السعودية المادة: تقنية رقمية 1-3 المملكة العربية السعودية<br>وزارة التعليم اإلدارة العامة للتعليم بمنطقة....... الزمن: ساعة الثانوية عملي

...........................

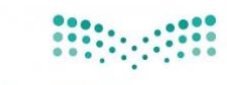

# **اختبار الفصل الدراسي األول – الدور األول – عام 1445هـ**

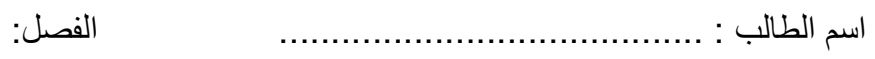

25

#### السؤال الأو<u>ل:</u>

**أ( ظلل حرف )ص( أمام رقم العبارة الصحيحة، وحرف )خ( أمام رقم العبارة الخاطئة في نموذج اإلجابة:** 

اليوم: .............................. ..... ............. التاريخ: / / 1445هـ

ـــــــــــــــــــــــــــــــــــــــــــــــــــــــــــــــــــــــــــــــــــــــــــــــــــــــــــــــــــــــــــــ ــــــــــــــــــــــــــــــــــــــــــــــــــــــــــــــــــــــــــــــــــــــــــــ

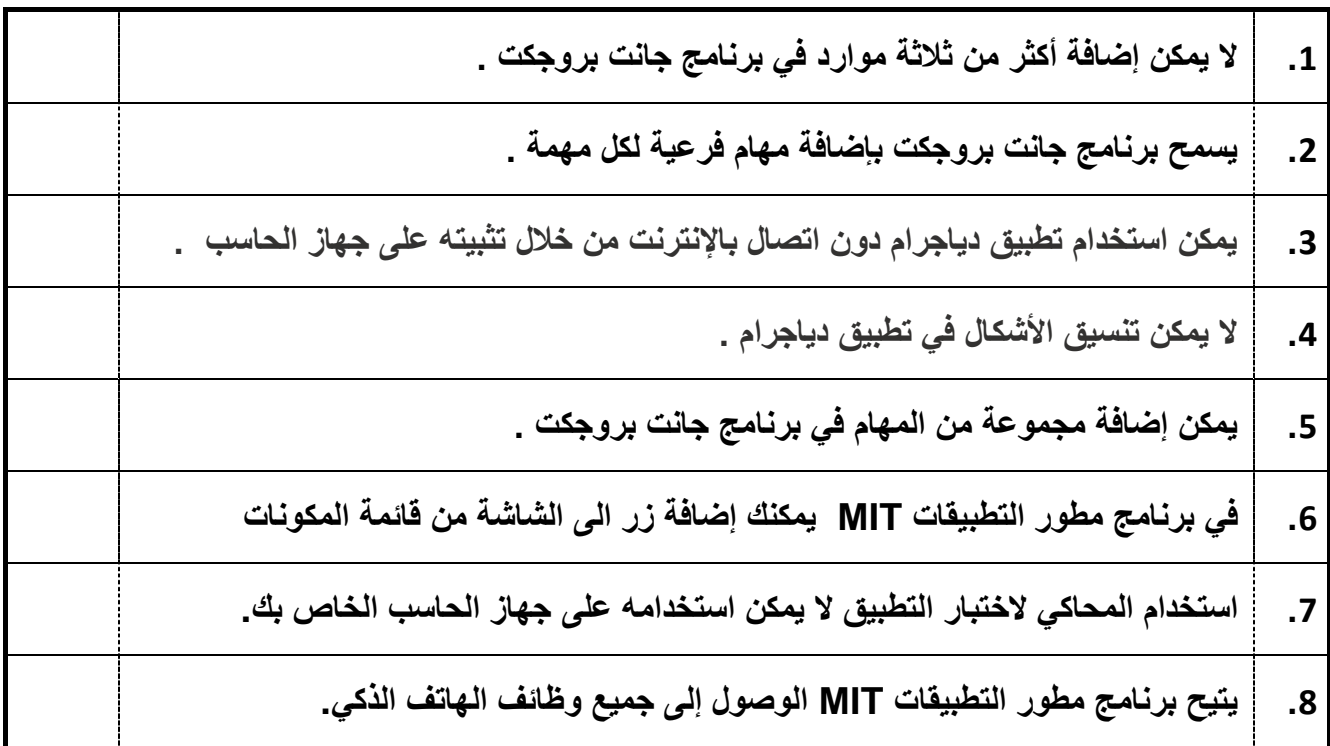

#### **ب( حدد األيقونة المناسبة في برنامج مطور التطبيقات MIT لكل وظيفة فيما يلي:**

![](_page_1_Picture_199.jpeg)

![](_page_1_Picture_200.jpeg)

**السؤال الثاني:**

**أ( صل اللبنات في العمود الثاني مع الوظيفة المناسبة لها في العمود األول :** 

![](_page_2_Figure_2.jpeg)

#### **ب( إختار اسم المخطط المناسب لكل من األشكال التالية :**

![](_page_2_Picture_118.jpeg)

![](_page_2_Figure_5.jpeg)

**السؤال الثالث:** 

**أ( صل األشكال المستخدمة في مخطط سير العمل مع مسمياتها الوظيفية :** 

![](_page_3_Picture_45.jpeg)

![](_page_4_Picture_196.jpeg)

# **ب( حددي األيقونة المناسبة في برنامج مطور التطبيقات MIT لكل وظيفة فيما يلي:**

![](_page_4_Picture_197.jpeg)

![](_page_4_Picture_198.jpeg)

**السؤال الثاني:**

**أ( صلي اللبنات في العمود الثاني مع الوظيفة المناسبة لها في العمود األول :** 

![](_page_5_Picture_124.jpeg)

**ب( إختاري اسم المخطط المناسب لكل من األشكال التالية :**

![](_page_5_Picture_125.jpeg)

![](_page_5_Figure_5.jpeg)

**السؤال الثالث:** 

**أ( صلي األشكال المستخدمة في مخطط سير العمل مع مسمياتها الوظيفية :**

![](_page_6_Picture_67.jpeg)

![](_page_6_Figure_2.jpeg)

**تمنياتي لكن بالتوفيق \*\*\* معلمة المادة: أسماء الشهري** 

**المملكة العربية السعودية وزارة التعليم إدارة التعليم المدرسة الثانوية**

![](_page_7_Picture_1.jpeg)

**المادة: تقنية رقمية 3 التاريخ: /16 4 1445/هـ اليوم: الثالثاء الزمن: ساعة** 

### وزارة التصليم

Ministry of Education

# **اختبار نهائي )عملي( لمادة التقنية الرقمية 3 المسار العام لعام 1445 هـ**

أسم الطالبة: ..................................................... الفصل: ................... رقم الجهاز: ........................

![](_page_7_Picture_365.jpeg)

## **السؤال األول: باستخدام برنامج ganttproject نفذي اآلتي:**

![](_page_7_Picture_366.jpeg)

![](_page_7_Picture_10.jpeg)

![](_page_8_Picture_380.jpeg)

# **السؤال الثالث: باستخدام برنامج اب انفنتور نفذي اآلتي:**

![](_page_8_Picture_381.jpeg)

.<br>انتهت الاسئلة تمنياتي لكن بالنجاح والتوفيق,, ي

![](_page_9_Picture_1.jpeg)

![](_page_9_Picture_365.jpeg)

**االختبارالعمليالنهائي ملقرر تقنيةرقمية 3 – ثالثثانوي – مسار عام - للفصل الدراس ياألول 1445هـ**

**اسم الطالبة ...............................................................................: ............................................... الدرجة...........: ......................... عند االنتهاء نادي املعلمة للتصحيح )25( درجات السؤال األول مستخدمت برنامج ا inventor App قومي بعمل التالي -: الدرجة نفذ ً لم ينفذ الدرجة املستحقة أنش ئ مشروع جديد سميهباسمك باللغة االنجليزيةبحيثيحتوي على شاشتين. 1 الشاشة األولى اضبطي لون خلفيةالشاشةالىأيلون عدا األبيضمن خاصيةBackgroundColor 2 اضبطي املحاذاة الرأسية و العمودية لتوسيط من خاصيتي AlignHorizontalوAlignVertical 2 غيري عنوان الشاشةالى Homeو ذلك عن طريق خاصية Title 2 أضيفي نصباستخدام مكون Labelو اكتبي )اختبار عملي نهائي ( في خاصية Text ثم اضبطي لون النص عن طريق خاصية Textcolor و حجم الخط من خاصية Fontsize واختاري خاصية FontBold 2 اضيفي مكون Buttonثم أعيدي تسميته الى CV ثم اكتبي )السيرة الذاتية ( في خاصية Text ثم اضبطي لون النص عن طريق خاصية Textcolor و حجم الخط من خاصية Fontsize واختاري خاصية FontBold 2 اضيفي مكون ListBickerثم أعيدي تسميته الى goals ثم اكتبي )أهدافي ( في خاصية Text ثم اضبطي لون النص عن طريق خاصية Textcolor و حجم الخط من خاصية Fontsize واختاري خاصية FontBold 2**

![](_page_9_Picture_366.jpeg)

**انتهت األسئلة ,,,,, مع تمنياتي لكن بالتوفيق المعلمة : أماني األحمدي** 

![](_page_10_Picture_0.jpeg)

![](_page_10_Picture_276.jpeg)

يتم تسليم االختبار العملي النهائي + جميع المهام االدائية عبر الرابط التالي: ...............[https://forms.office.com/](https://forms.office.com/...............)

**: ً اوال املهام األدائية طالبتي الغالية: انجزي المهام التالية: املهمةاألولى قومي بعمل عرض بوربوينت للدرس األول اساسيات تخطيط المشروع صفحة) -9 الى 13-( الوحدة األولى ورفعه على الرابط 15 درجة املهمةالثانية قومي بتلخيص درس انشاء مخطط صفحة) -69 الى 72-( الوحدة الثانية على شكل خارطة ذهنية بأحد البرامج المناسبة ورفعها على الرابط 15 درجة املهمةالثالثة حل اختبر نفسك في كتاب الطالبة: صفحة ) -162 الى – 167( ورفعه على الرابط 10 درجات 40**

**40 : ً ثانيا املشروع العمليالنهائي قومي بعمل المشروع العملي التالي:**

![](_page_11_Picture_620.jpeg)

**اسم الطالبة**................................................................................../**الصف**..............................**/**

# **االختبار العملي النهائي ملادة - التقنية الرقمية 3 - للعام الدراسي 1445هـ**

![](_page_11_Picture_621.jpeg)

**-انتهت األسئلة – معلمتك ) شريفة الذبياني(**

![](_page_12_Picture_0.jpeg)

طالبتي العزيزة : ها قد وصلنا سوياً لنهاية المطاف مع آخر محمات منهج تقنية رقمية٣ و أجملها و اكثرها استمتاعاً بإذن الله ،

مطلوب منك الان انشاء تطبيق هاتف ذيك بس تخدام برانمج مطور التطبيقات Inventor App MIT، اختاري آي موضوع بناسبك " خلافاً عن الموضوع المستخدم في كتابك " و ابدئي على بركة الله العمل ، مراعية تطبيق الشروط و المعايير التالية :

![](_page_12_Picture_219.jpeg)

• **الصور أعاله عبارة عن روابط للموقع المطلوب و لمقطع فيديو مساعد.** 

 **تمنياتي لك بالتوفيق**

**معلمتك \ أمل الجهني** 

![](_page_13_Picture_0.jpeg)

**معلمة المادة / فوزية محمد الصافي** 

![](_page_14_Picture_0.jpeg)

![](_page_14_Picture_180.jpeg)

يتم تسليم االختبار العملي النهائي + جميع المهام االدائية عبر الرابط التالي:

![](_page_14_Figure_3.jpeg)

![](_page_14_Picture_4.jpeg)

**اململكة العربية السعودية** 

**وزارة التعليم**

**اإلدارة العامة للتعليم ابملدينة املنورة الثانوية** 

**صزارت التصليص**<br>Ministry of Education **املشروع العملي النهائي ملادة التقنية الرقمية 3**

**املادة التقنية الرقمية 3 الدرجة <sup>25</sup> النهائية**

# **للعام الدراسي 1445هـ**

**االختبارالعمليالنهائي ملقرر تقنيةرقمية 3 – ثالثثانوي – مسار عام - للفصل الدراس ياألول 1445هـ**

**Billian State** 

![](_page_15_Picture_429.jpeg)

![](_page_15_Picture_430.jpeg)

![](_page_15_Picture_431.jpeg)

![](_page_15_Picture_432.jpeg)

**قومي بتصوير الشاشتني مث تصوير األوامر الربجمية و وضعها يف ملف PDF بدون اقتصاص للصور مع امسك ابمللف** 

المملكة العربية السعودية المادة: تقنية رقمية 1-3 وزارة التعليم الصف: ثالث ثانوي والله التصليم بمنطقة الرياض الزمن: التواس التصليم المنطقة الزمن: الزمن: الزمن: الزمن: الزمن: الزمن: الزمن: الزمن: الزمن: الزمن: الزمن: الزمن: الزمن: الزمن: الزمن: الزمن: الزمن: الزمن: الزمن: الزمن: الزمن: الزمن: الزمن: ال

![](_page_16_Picture_1.jpeg)

الجزء العملي

#### **اختبار نهائي الفصل الدراسي األول – الدور األول – عام 1445هـ**

![](_page_16_Picture_253.jpeg)

**.2 القيام بمهمة محددة عند ضغطه** 

**.3 تعرض نصاً يتم تخصيصه في خاصية حقل النص**

**.4 مكون خاص بعرض الصور**

**السؤال الثاني:** \* درجة لكل فقره \*

![](_page_16_Picture_254.jpeg)

1

![](_page_17_Figure_0.jpeg)

**ب( رتبي المخطط المناسب لكل من األشكال التالية:** 

![](_page_17_Picture_97.jpeg)

![](_page_17_Figure_3.jpeg)